Sehen Sie sich bitte das folgende Beispiel an **{Beispiel: Doppelte Rate festlegen}** Tarif 1: 1,00 \$/KWh ab 8:00 Uhr; Tarif 2: 0,50 \$/KWh ab 23:00 Uhr, dann: Von 8:00 bis 23:00 Uhr zu einem Einheitspreis von 1 \$/kWh. Von 23:00 bis 8:00 Uhr, zu einem Einheitspreis von 0,5 \$/kWh.

# Einstellungen für CO2-Emissionen

Standardwert: 0,86 kgCO2 /KWh.

Wenn die CO2-Emissionseinheit angezeigt wird, halten Sie die Taste [Set] 3 Sekunden lang gedrückt, um die CO2-Emissionseinstellung aufzurufen.

Drücken Sie [+] oder [-], um den Einstellungswert auszuwählen.

Drücken Sie die Taste [History], um zwischen den Ziffernpositionen zu wechseln.

Drücken Sie die Taste [OK], um die aktuellen Einstellungen zu speichern und den Vorgang zu beenden.

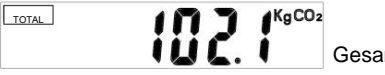

Gesamte CO2-Emissionen

#### **4.Daten-Reset:**

Drücken Sie gleichzeitig 3 Sekunden lang die Tasten [+] und [-] und das Display blinkt. Drücken Sie die Taste [Set] erneut 3 Sekunden lang, um die Werkseinstellungen wiederherzustellen und die Daten zu löschen.

#### **5. Technische Parameter:**

5.1 Anzeigebereich: für die Gesamtstromverbrauchszeit: 0 Minuten, 0 Sekunden - 9999 Tage

- Leistungsanzeigebereich: 0.000–9999 W
- 0.000–9999 V Spannungsanzeigebereich:
- Stromanzeigebereich: 0.000–9999 A
- Leistungsdatenanzeigebereich: 0.000-9999 kWh

5.2 Arbeitsbedingungen:

- Arbeitsspannung: 230 VAC/50 Hz
- Maximaler Strom: 16A
- Maximale Leistung: 3860W

#### 5.3 Warnung:

Nur zur Verwendung im Innenbereich! Von Wasser fernhalten! Überschreiten Sie nicht die maximale Leistung!

### **Offgridtec GmbH**

Im Gewerbepark 11 84307 Eggenfelden www.offgridtec.com

Tel.: +49 8721 91994-00 Mail: info@offgridtec.com

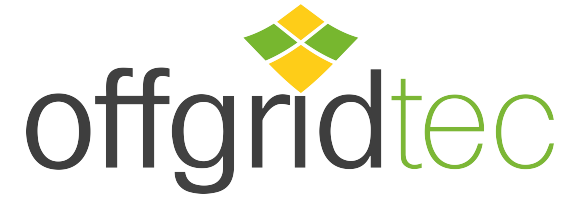

Version 01/2023

## **Benutzerhandbuch Leistungsmesser**

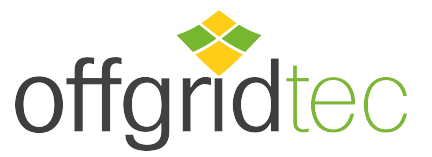

#### **Allgemeine Beschreibung:**

Stecken Sie den Leistungsmesser in eine Haushaltssteckdose mit 230 VAC und verbinden Sie ihn mit Geräten wie Kühlschränken, Fernsehern, Klimaanlagen usw. oder verbinden Sie den Schuko-Stecker eines Mikro-Wechselrichters mit dem<br>Leistungsmesser. Der Leistungsmesser zeigt Parameter wie Leistung (Watt). Leistungsmesser. Der Leistungsmesser zeigt Parameter wie Leistung (Watt), Stromverbrauch (Kilowattstunden) und Stromrechnung. Zudem kann er den Stromverbrauch der letzten 7 Tage, 7 Wochen und 7 Monate visuell darstellen.

#### **1. Echtzeitanzeige**

Drücken Sie wiederholt die Taste [Energy], um nacheinander Folgendes anzuzeigen:

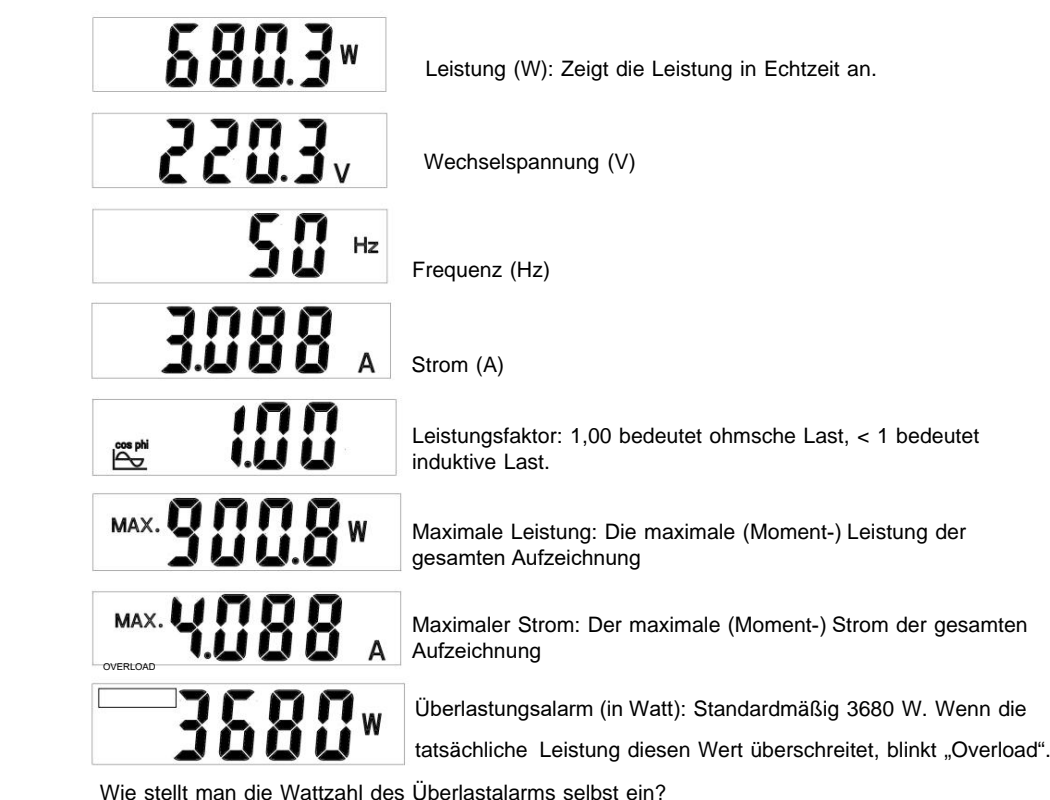

Wenn die Wattzahl des Überlastalarms angezeigt wird, halten Sie die Taste [Energy] 3 Sekunden lang gedrückt, um den Überlastalarmwert einzustellen.

Drücken Sie die Tasten [+] oder [-], um die Zahl anzupassen.

Drücken Sie die Taste [History, um zwischen den Ziffernpositionen zu wechseln.

Drücken Sie die Taste [OK], um die Einstellungen zu bestätigen und zu verlassen.

**Warnung:** Aus Sicherheitsgründen sollte die voreingestellte Wattzahl des Überlastalarms unter 3680W liegen.

#### **2.Verlaufsanzeige**

Drücken Sie wiederholt die Taste [History], um das Stromdiagramm für die letzten 7 Tage, die letzten 7 Wochen und die letzten 7 Monate anzuzeigen.

Das Diagramm liefert nur kurze/grobe Daten; Genaue Daten entnehmen Sie der weiteren Ansicht

 Wenn der Verbraucher (Kühlschrank, TV etc.) mit dem Energiezähler verbunden ist, werden in den Daten die Verbrauchsdaten angezeigt; Wenn der Ausgang des Mikrowechselrichters an den Energiezähler angeschlossen ist, zeigen die Daten die Erzeugungsdaten an

#### Diagrammansicht

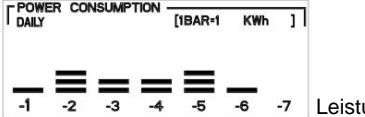

ungsdaten der letzten 7 Tage

Im Tagesdatendiagramm bedeutet 1 BAR = 1 kWh, die erste horizontale Linie stellt 0,1 bis 1,0 kWh dar, die zweite horizontale Linie 1,1 bis 2,0 kWh usw.

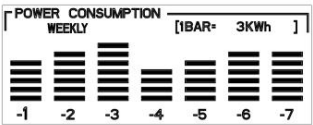

-5 -6 -7 Leistungsdaten der letzten 7 Wochen

Im wöchentlichen Datendiagramm bedeutet 1 BAR = 3 kWh, die erste horizontale Linie stellt 0,1 bis 3 kWh dar, und die zweite horizontale Linie3,1 bis 6,0 kWh mit zwei horizontalen Linien usw.

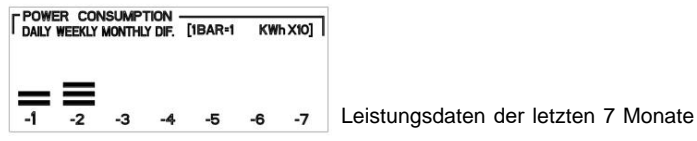

Im Monatsdatendiagramm bedeutet 1 BAR = 10 kWh, die erste horizontale Linie stellt 0,1 bis 10 kWh dar und die zweite horizontale Linie 10,1 bis 20,0 kWh mit zwei horizontalen Linien usw.

#### #Präzise Ansicht

Halten Sie die Taste [History] 3 Sekunden lang gedrückt, um den genauen Wert anzuzeigen Bevor Sie die [History]-Taste 3 Sekunden lang gedrückt halten, prüfen Sie, ob auf der Anzeige "Täglich", "Wöchentlich" oder "Monatlich" angezeigt wird. Wenn Sie die genaue Ansicht aufrufen, gelten die Daten entsprechend für täglich, wöchentlich oder monatlich.

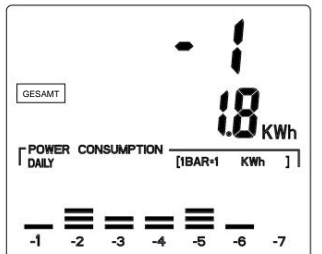

#### Drücken Sie die Tasten [+] oder [-], um den genauen Wert der Gesamtstromverbrauch in den letzten 1-7 Tagen/Wochen/ Monaten Áanzuzeigen

#### **3.Kosten- und Zeitanzeige**

Drücken Sie wiederholt die Taste [Cost], um nacheinander Folgendes anzuzeigen:

Bitte beachten Sie die zweite Zeile im Display;

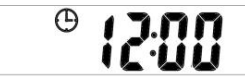

Uhr: Zeigt die aktuelle Uhrzeit an.

Drücken Sie die [Set]-Taste 3 Sekunden lang, um zur Uhreinstellung zu gelangen. Drücken Sie die Tasten [+] oder [-], um die Zahl anzupassen. Drücken Sie die Taste [History], um zwischen den Ziffernpositionen zu wechseln.

Drücken Sie die Taste [OK], um die Einstellungen abzuschließen und den Vorgang zu beenden.

Drücken Sie gleichzeitig 3 Sekunden lang die Tasten [History] und [Energy] und wählen Sie die 12/24-Stunden-Anzeige.

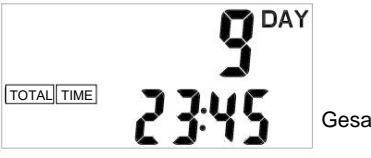

Gesamtleistungszeit

Zeigt die Gesamtbetriebszeit an, wenn die Leistung des angeschlossenen Elektrogeräts mehr als 1 W beträgt.

**Hinweis:** In der ersten Stunde werden in der zweiten Zeile die ersten beiden Zahlen als Minuten und die zweiten beiden Zahlen als Sekunden angezeigt.

Anschließend wird in der zweiten Zeile Folgendes angezeigt: Die ersten beiden Zahlen sind Stunden und die zweiten beiden Zahlen sind Minuten.

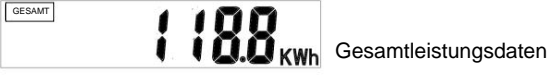

**GESAMT KOSTEN** 

**THE** Gesamtkosten/-einnahmen

**Hinweis:** Wenn die Rate gleich 0 ist oder die Voreinstellung aussteht, werden die Daten nicht berücksichtigt.

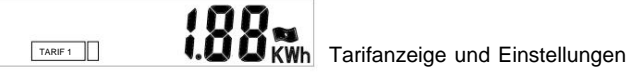

Diese Maschine verfügt über zwei Modi: Einzeltarif/Tarif und Doppeltarif/Tarif.

Wenn TARIFF 1 angezeigt wird, halten Sie die Taste [SET] 3 Sekunden lang gedrückt, um die Tarifeinstellung einzugeben.

Drücken Sie [+] oder [-], um zwischen TARIFF1 und Dual Tariff zu wählen. Drücken Sie die Taste [OK], um Ihre Auswahl zu bestätigen und zum nächsten Einstellungsmenü zu gelangen.

#### **Wenn Sie Einzeltarif/ Tarif wählen,**

drücken Sie [+] oder [-], um die Einstellungsdaten auszuwählen.

Drücken Sie die Taste [History], um zwischen den Ziffernpositionen zu wechseln. Drücken Sie die Taste [OK], um die aktuelle Einstellung zu bestätigen.

#### **Wenn Sie Dual Rate/ Tarif wählen,**

drücken Sie [+] oder [-], um die Einstellungsdaten auszuwählen. Drücken Sie die Taste [History], um zwischen den Ziffernpositionen zu wechseln. Drücken Sie die Taste [OK], um die aktuelle Einstellung zu bestätigen.